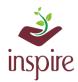

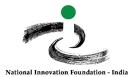

## **Guideline to Recover User ID and Password: For Registered School**

If you have forgotten or lost your LOGIN ID, Password, Application ID and registered email id, please follow these steps.

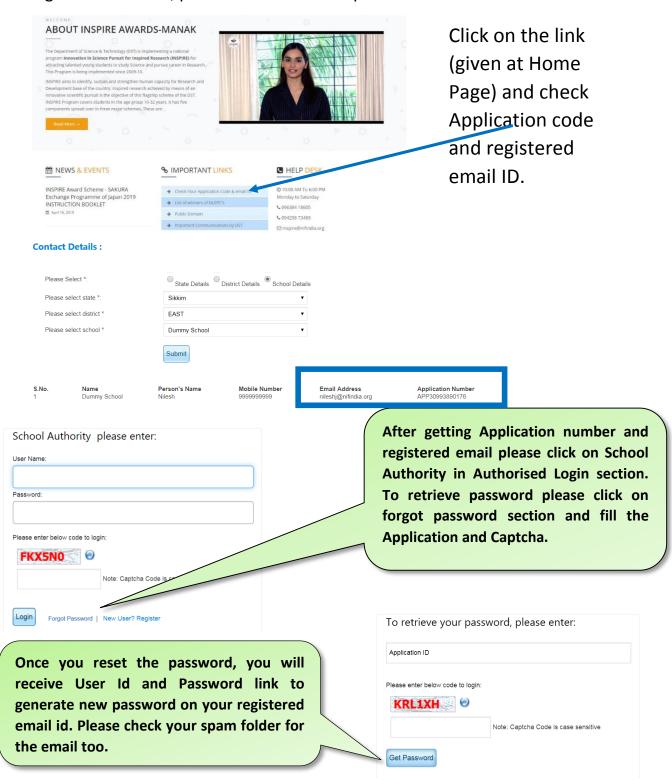

If your registered email id is not valid and you wants to change it, please send a request email on inspire@nifindia.org along with Application No., State, District, Sub district, school name, old and new email id.

In case of any ambiguity feel free to contact us on our helpdesk no. 9638418605, 9429873469 or email on inspire@nifindia.org.